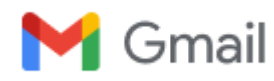

## **Re: [TekScopes] TDS3000 Screen Shots VIA VB VISA Code?**

5 messages

Success!!!!!

**David Kuhn** <Daveyk021@gmail.com> Wed, Aug 31, 2022 at 6:08 PM Reply-To: TekScopes@groups.io To: TekScopes@groups.io

'=================================================================================== Sub tdsSnapShot() Dim SrnImage As Image Dim pngFilePart As Byte Dim strTest As String Dim FF As Integer Dim binData As Byte Dim binData1 As Variant Dim EndPNG As String \* 4 Dim EndPNGLoop As Integer Dim PNGEnd As String \* 4 Dim txtTemp As String Dim EndCounter As Integer 'PNGEnd = "IEND" Set ioMgr = New VisaComLib.ResourceManager Set Scope = New VisaComLib.FormattedIO488 ' Address Set Scope.IO = ioMgr.Open(Trim(TDSAdr)) 'If Dir("C:\temp\test.png") = "test.png" Then Kill "C:\temp\test.png" End If FF = FreeFile Open "C:\temp\test.png" For Output As #FF 'looptimes = 0: EndPNG = "": EndPNGLoop = 0: EndCounter = 0 On Error GoTo CloseFile 'Scope.IO.timeout = 5000 Scope.WriteString ("HARDCOPY:port gpib") Scope.WriteString ("HARDCOPY:layout portrait") Scope.WriteString ("HARDCOPY:format PNG") Scope.WriteString ("HARDCOPY:compression OFF") Scope.WriteString ("HARDCOPY:inksaver ON") Scope.WriteString ("HARDCOPY:pallet normal") Scope.WriteString ("WAV:STR OFF") Scope.WriteString ("HARDCOPY START") 'Do binData1 = Scope.IO.Read(1) Print #FF, Chr\$(binData1(0)); 'Print #FF, Chr\$(binData); EndPNGLoop = EndPNGLoop + 1 ' If EndPNGLoop = 5 Then txtTemp = Right(txtTemp, 3)  $EndPNGLoop = 4$ End If

```
 txtTemp = txtTemp + Chr$(binData1(0))
   If InStr(txtTemp, PNGEnd) > 0 Or EndCounter > 0 Then
     EndCounter = EndCounter + 1
   End If
   looptimes = looptimes + 1
   If EndCounter = 4 Then
     Exit Do
   End If
   '
Loop
'CloseFile:
EndFile:
Close #FF
'Scope.FlushRead
Scope.IO.Close
Set Scope.IO = Nothing
Set Scope = Nothing
On Error GoTo 0
Exit Sub
End Sub
 groups.io <magnustoelle=
yahoo.com@groups.io> wrote:
> Good Day Dave,
>
>
>
>
> just checking if you have seen this yet:
> TDSScreenCap – An RS232/GPIB screen capture program for the Tektronix
> TDS3000 series – Matts Tech Pages
>
>
>
\geq\geq\,>> | | |
>
\geq>
> |
\geq> | |
> TDSScreenCap - An RS232/GPIB screen capture program for the Tektronix
> TDS3000 series – Matts Tech Pages
>
>
> | |
>
> |
>
\geq>
>
> Cheers,
> Magnus
>
>
> 
>
```
-=-=-=-=-=-=-=-=-=-=-=-

> >

Groups.io Links: You receive all messages sent to this group. You automatically follow any topics you start or reply to. View/Reply Online (#195610): <https://groups.io/g/TekScopes/message/195610> Mute This Topic: <https://groups.io/mt/93126943/1866426> Group Owner: [TekScopes+owner@groups.io](mailto:TekScopes%2Bowner@groups.io) Unsubscribe:<https://groups.io/g/TekScopes/leave/4038880/1866426/22533077/xyzzy> [[eckertkp@gmail.com](mailto:eckertkp@gmail.com)] -=-=-=-=-=-=-=-=-=-=-=-

**magnustoelle via groups.io** <magnustoelle=yahoo.com@groups.io> Thu, Sep 1, 2022 at 12:38 AM Reply-To: TekScopes@groups.io To: TekScopes@groups.io

Nice work, Dave - congratulations! Thank you for the provision of your source code. I am sure other members will appreciate it.

Cheers,

Magnus [Quoted text hidden]

 $-$ =- $-$ - $-$ - $-$ - $-$ - $-$ - $-$ Groups.io Links: You receive all messages sent to this group. You automatically follow any topics you start or reply to. View/Reply Online (#195611):<https://groups.io/g/TekScopes/message/195611> [Quoted text hidden]

**David Kuhn** <Daveyk021@gmail.com> Thu, Sep 1, 2022 at 1:09 PM Reply-To: TekScopes@groups.io To: TekScopes@groups.io

Thank you Magnus. Yea, it is satisfying for sure. That code has some unused crap in it, but hopefully it gives someone else someday an idea.

Now, I am writing File Name and increasing indexed file name support in another section that calls this program. I have this section updating a text information box on my main screen.

Now I want an option for BMP (which will probably take a long time). I am trying to figure out how to detect the end of a BMP send. I'll get it.

I do notice the PNY images are smaller (on-page physical size) than the ones from OpenChoise Desktop. This is fine. It would be nice to say I want the BMP or PNY to be 3.5" wide (how-ever many pixels that is). When I paste a screenshot into Word, I always have to double-click it and resize it. If I could make it 3.5", by default, that would be great. [Quoted text hidden] View/Reply Online (#195617): <https://groups.io/g/TekScopes/message/195617> [Quoted text hidden]

**David Kuhn** <Daveyk021@gmail.com> **Fri**, Sep 2, 2022 at 4:57 PM Reply-To: TekScopes@groups.io To: TekScopes@groups.io

MUCH, MUCH, MUCH Easier than my original example. This code works fantastic and is very fast (~3 seconds): Dim byteData as byte

9/14/22, 6:10 AM Gmail - Re: [TekScopes] TDS3000 Screen Shots VIA VB VISA Code?

Dim FF as interger Dim Filename as string ... decide on the filename: FilePathName= ......

.... Scope.WriteString ("HARDCOPY:format BMPColor") Scope.WriteString "HARDCOPY:inksaver ON" Scope.WriteString "HARDCOPY:pallet normal" Scope.WriteString "HARDCOPY:compression OFF" Scope.WriteString "HARDCOPY:layout PORTRAIT" Scope.WriteString "HARDCOPY:port gpib" Scope.WriteString "HARDCOPY START" 'write file FF = FreeFile() Open FilePathName & Ext For Binary Lock Read Write As #FF byteData = Scope.IO.Read(400000) Put #FF, , byteData Close #FF [Quoted text hidden] View/Reply Online (#195624): <https://groups.io/g/TekScopes/message/195624> [Quoted text hidden]

**zenith5106 via groups.io** <hahi=telia.com@groups.io> Wed, Sep 14, 2022 at 4:46 AM Reply-To: TekScopes@groups.io To: TekScopes@groups.io

Got inspired by the topic .... here's my version: [http://www.hakanh.com/dl/TDS\\_HC.htm](http://www.hakanh.com/dl/TDS_HC.htm)

/Håkan

 $-$ = $-$ = $-$ = $-$ = $-$ = $-$ = $-$ = $-$ = $-$ 

Groups.io Links: You receive all messages sent to this group. You automatically follow any topics you start or reply to. View/Reply Online (#195813): <https://groups.io/g/TekScopes/message/195813> [Quoted text hidden]